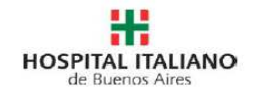

**Directivas Anticipadas** 

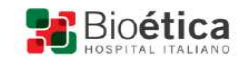

# **Instructivo Directivas Anticipadas**

### **Concepto**

 Son instrucciones precisas que las personas dejan por escrito sobre qué tipos de cuidados desean recibir y cuáles no, en situaciones en las que no estén capacitados para tomar decisiones o no puedan expresar su voluntad. Los médicos intervinientes recurren a las Directivas Anticipadas (DA) cuando un paciente se encuentra grave y en situación irreversible.

El objetivo es conocer con claridad el pensamiento y la preferencia del paciente.

 Toda persona mayor de edad con capacidad para tomar sus propias decisiones tiene derecho a dejar instrucciones con respecto a la atención de su salud.

 Conforme las disposiciones de la ley 26.742, las directivas anticipadas deberán formalizarse por escrito ante un escribano o autoridad judicial y dos testigos.- El Hospital Italiano ha tomado disposiciones para facilitar y simplificar, en la medida de lo posible, este trámite.- A tal fin se podrá consultar al centro.bioetica@hiba.org.ar o directamente al estudio de la escribana Nelly Echegaray te. 52352293.

## **1. Flujo de las DAs**

 En la consulta el paciente expresa su interés en el tema de las directivas anticipadas, luego del comentario médico, ud decide entregarle el documento (DA) para su evaluación.

- Pueden suceder dos cosas:
	- a. *El paciente desea firmar el documento inmediatamente*, con lo que se decide ingresar al "ALTA", que poblará de ciertos datos el documento y permitirá el llenado de otra información. Se imprime la misma (ver punto 2.c.2), con la cantidad de copias que requiera el paciente (2 al menos, una para archivar en el hospital y las otras para el paciente), las Das son firmadas por el médico y paciente. Se entrega una copia en la secretaría del sector con instrucciones de ser llevada por correo interno a Dirección Médica. La otra copia queda con el paciente

Se explican disposiciones legales

a.1. El paciente puede optar por el escribano del hospital y contactarse al estudio (los datos al pie de la DA). En ese caso, se sugiere llevar la copia de DA testigos a la entrevista.

a.2. Si opta por particular, debe llevar una de las copias para certificarla ante su escribano y entregarla a Secretaría de Dirección en una próxima visita.

Toda la documentación que llega a Dirección es revisada y se agrega a la História Clínica por el Comité de Bioética, las Directivas Anticipadas certificadas ante escribano tendrán ambos documentos en su Historia Clínica.

b. El paciente no decide firmar en esa consulta la DA, por lo que se realiza la impresión de un borrador para analizarlo (ver en punto 2.c.1). Si en próxima consulta si acepta firmar la Directiva Anticipada, se procede igual al documento de Alta ya que siempre debiera estar firmada inicialmente en presencia de su médico, con la cantidad de copias necesaria (al menos dos).

### **2. Como se llenan e imprimen?**

Debe seguir los pasos a continuación:

- a. Ingrese a la HCE en el módulo de fichas (1)
- b. Elegir la carpeta Directivas Anticipadas (2)
- c. Se seleccionara entre las siguientes opciones:
	- c.1. **Borrador**

c.2 **Alta**

c.3 **Anulación** 

#### C.1. **Borrador** (3)

marcando esta opción se imprime un borrador para el paciente para que pueda leerlo con tranquilidad y reflexionar sobre su contenido enviando un mail al Centro de Bioética. Pueden imprimirse tantas copias como se requieran. **A** 

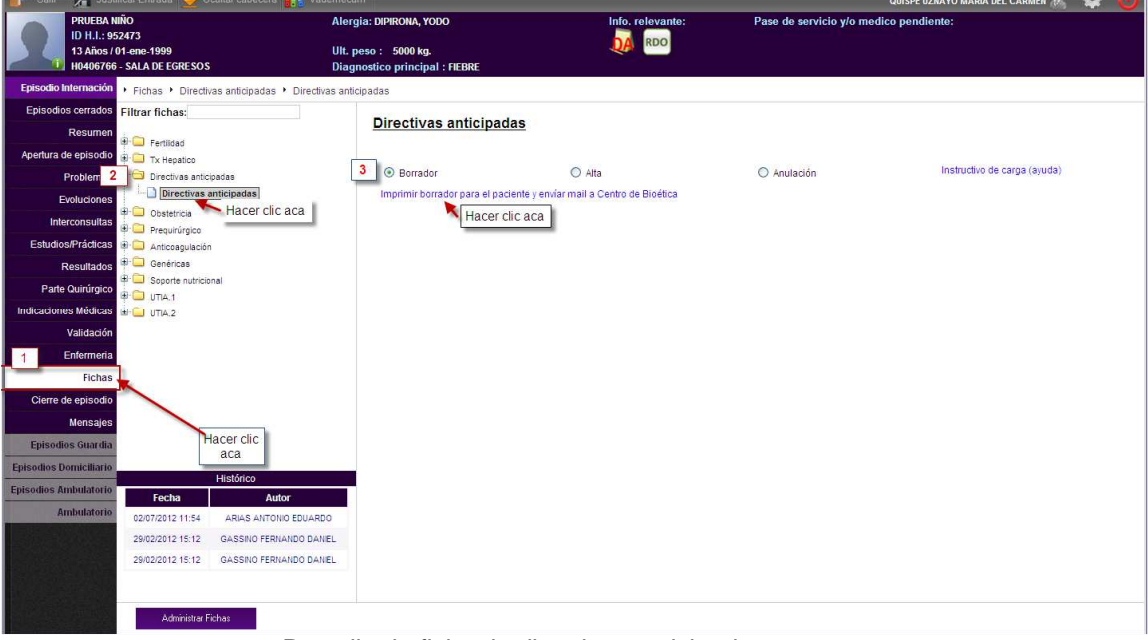

Pantalla de ficha de directivas anticipadas

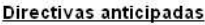

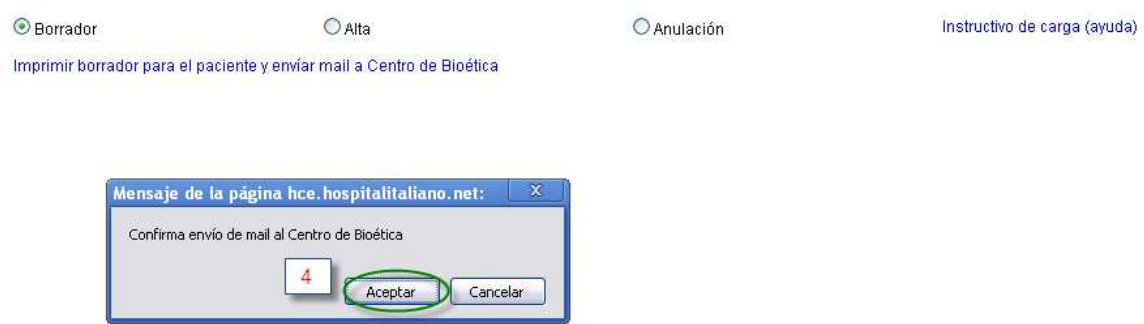

Impresión de Borrador y envío de mail a Centro de Bioética

## c.2 **Alta**:

es el documento que se llena cuando el paciente desea firmar en esa consulta la DA, se imprimen al menos dos copias, una para el paciente defina donde quiere certificarla y la otra se envía a Dirección Médica por Correo Interno.

Deben llenarse datos como:

- tipo y número de documento
- Selección de las prácticas que no desea que se le realicen
- Ingreso de otras practicas no descriptas previamente.
- Nombre y apellido, tipo de documento, numero de documento de la persona a la que designa para que decida sobre su salud.

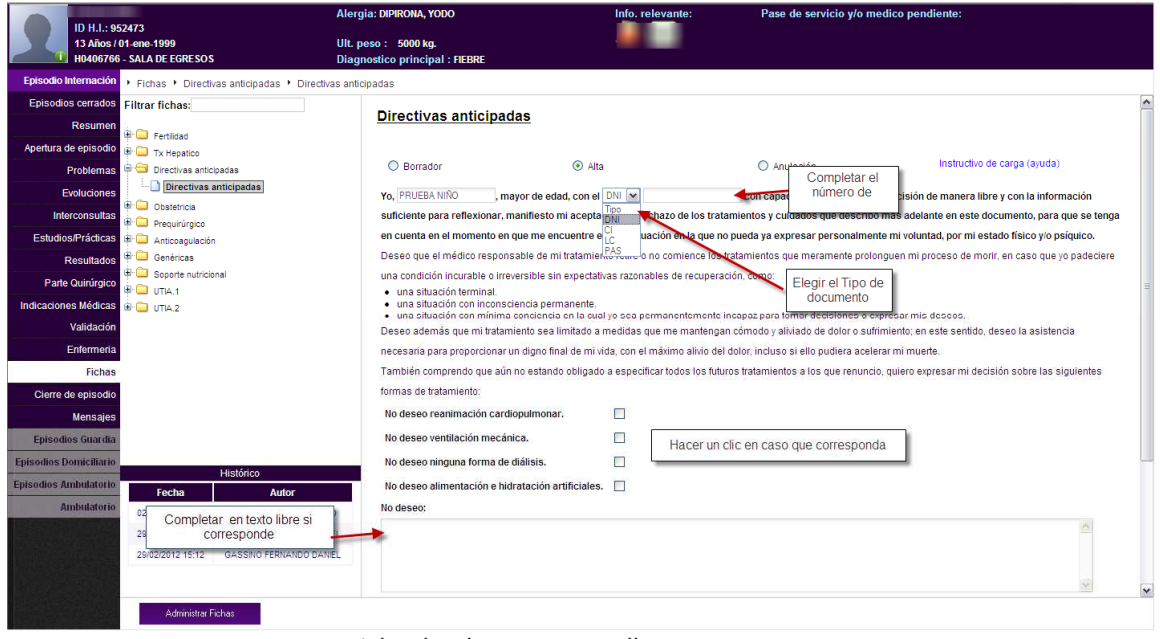

Ficha de Alta: campos a llenar 1

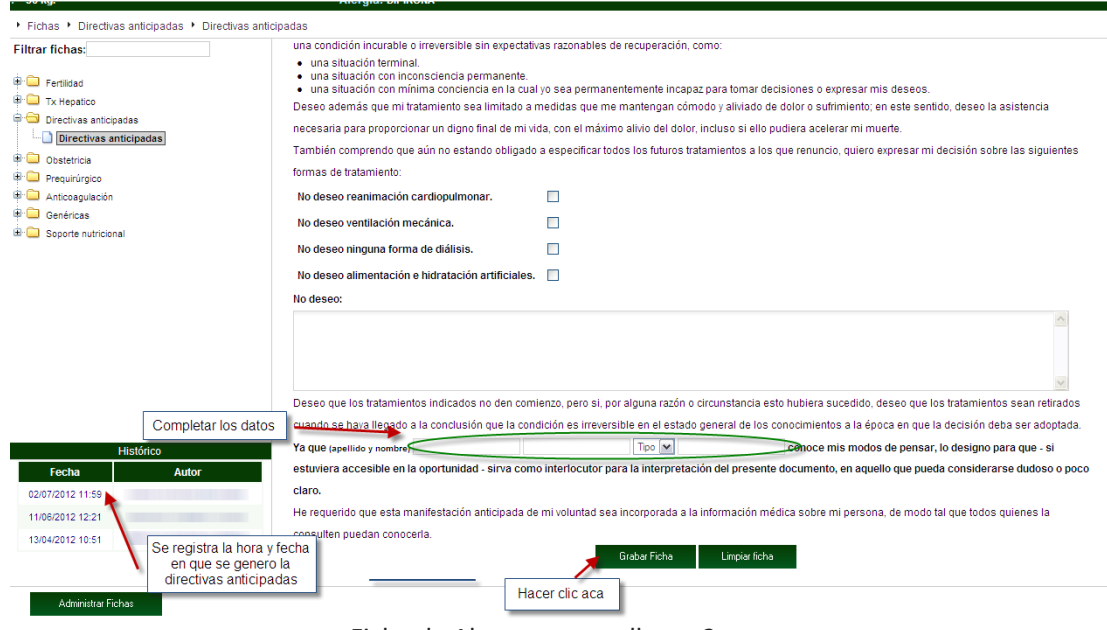

Ficha de Alta: campos a llenar 2

 Para la impresión de la ficha de Alta, se debe Guardar la ficha, se demostrará un mensaje que la misma se ha guardado en forma exitosa y si quiere imprimirla. Al marcar la última opción se muestra la pagina de impresión. Desde allí puede seleccionar cuantas copias desea imprimir.

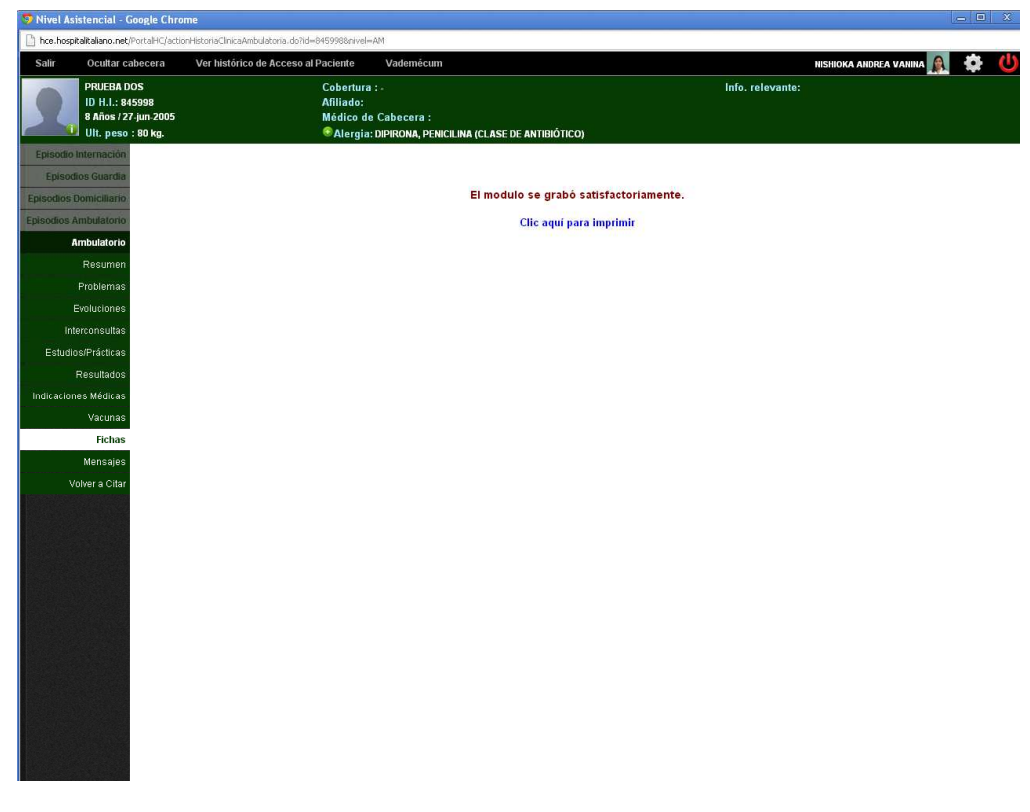

Módulo de Alta grabado/Opción para impresión

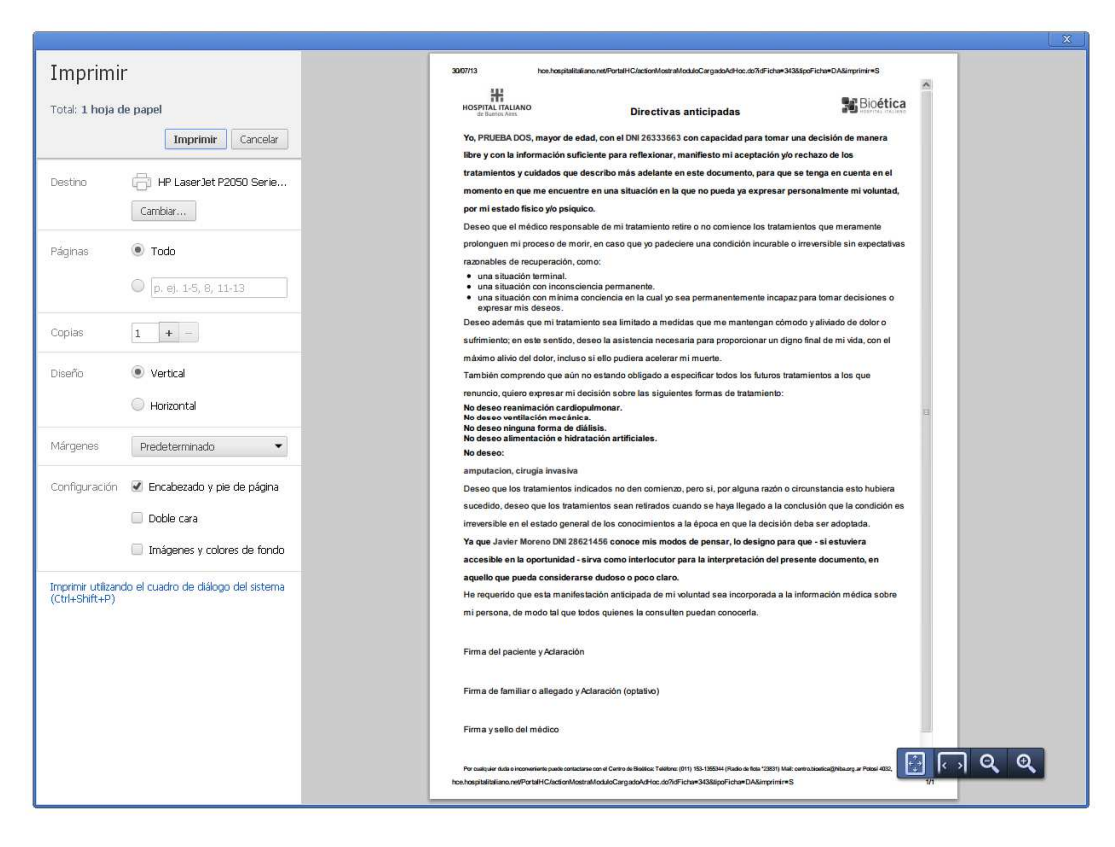

Página de impresión de la Ficha de Alta

#### c.3 **Anulación**

 Si el paciente decide retractarse del DA realizado se debe ingresar a la opción Anulación, se envía un mail al Comité de Bioética y se le da la opción de imprimir un documento de Anulación de la DA. Este debe ser firmado al menos por el médico y el paciente y entregarse a secretaría para ser enviado a Dirección Médica y de allí al Comité de Bioética a fin de formalizar la Anulación. Se imprime desde la impresora al pie del documento, debe colocar el mouse sobre el angulo inferior derecho para que aparezca esta opción.

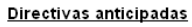

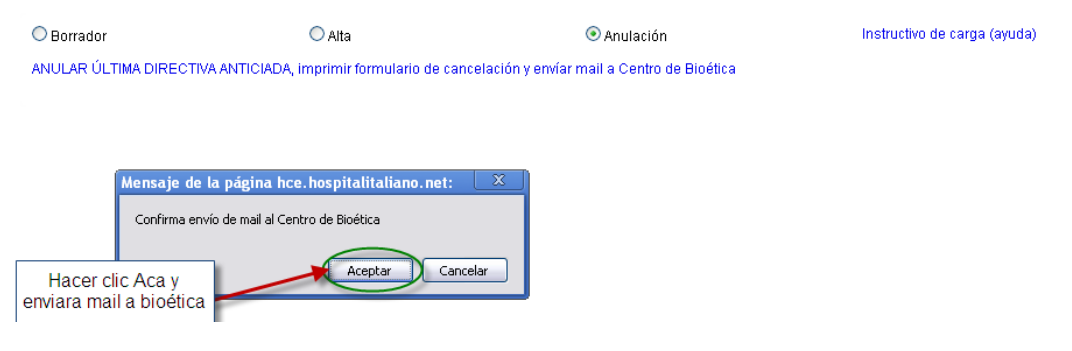

Selección de Anulación y envío de Mail a Bioética

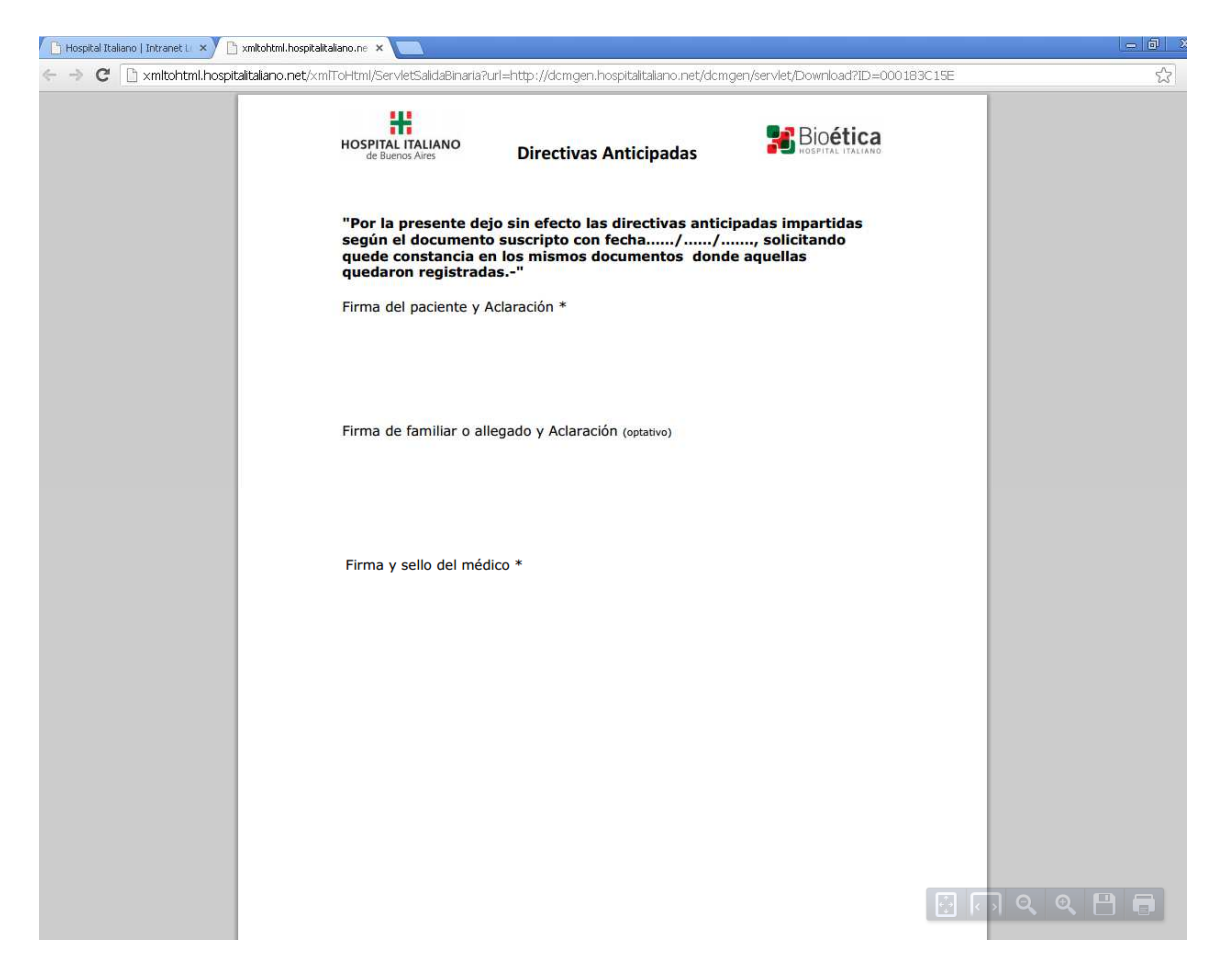

Impresión de la Anulación de la Directiva Anticipada

## **3. En qué lugar se puede consultar sobre este tema?**

 Por cualquier duda o inconveniente puede contactarse con el Centro de Bioética: Teléfono: (011) 153- 1355344 (Radio de flota \*23831) Mail: centro.bioetica@hiba.org.ar Potosí 4032, Capital Federal, Buenos Aires, Argentina.